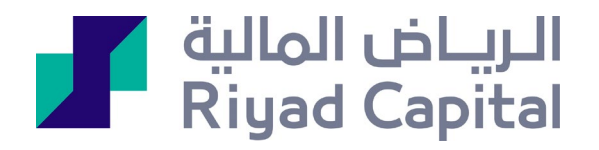

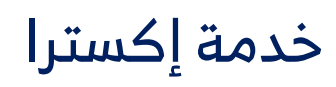

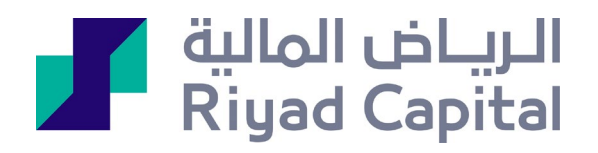

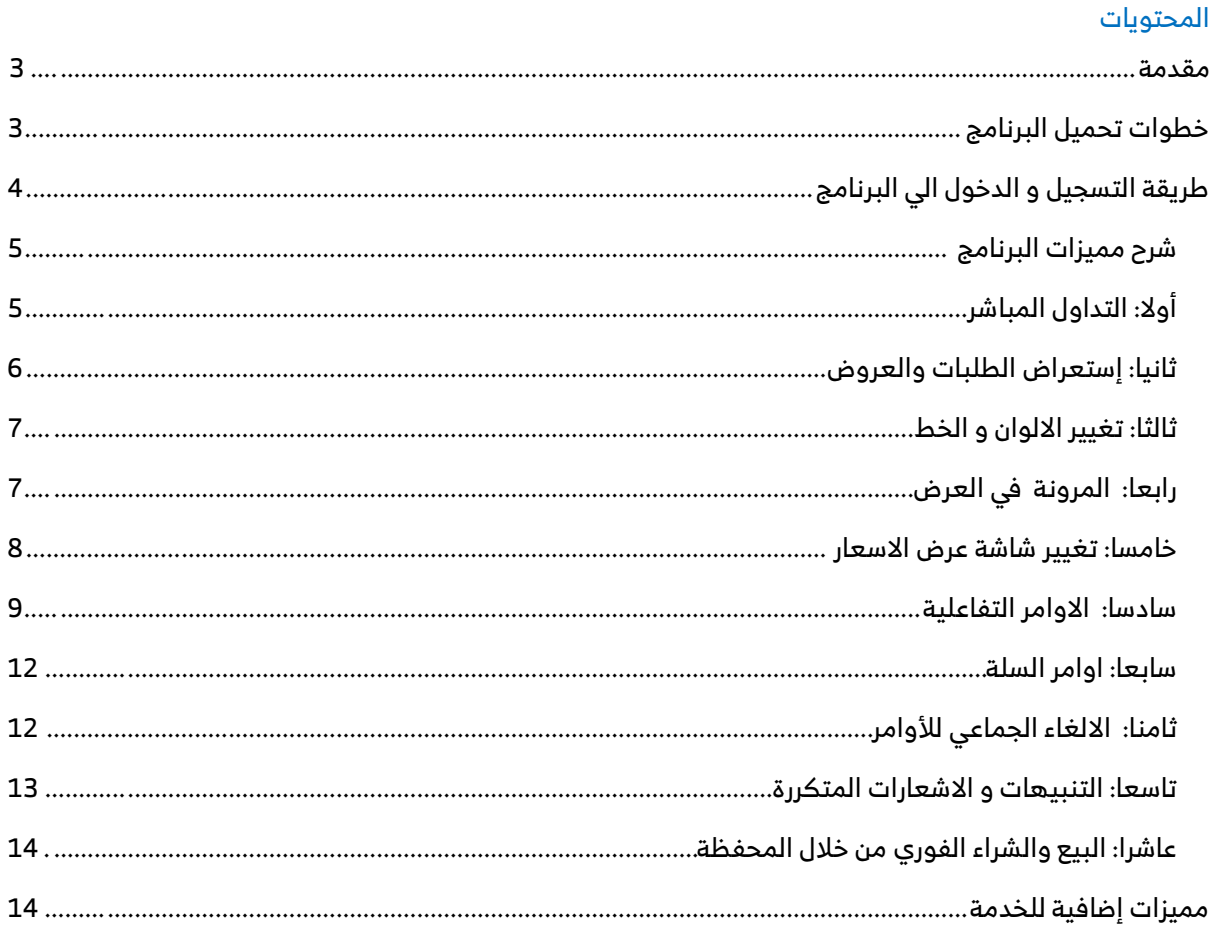

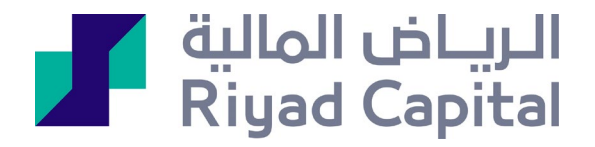

#### <span id="page-2-0"></span>مقدمة :

تداول – اكسترا ، خدمة تقدمها الرياض المالية لعملائها، والتي تتميز عن الخدمات الاخرى بالسرعة و احتوائها على العديد من الادوات و الحلول المتقدمة، و التي تساعد المستثمرين على التداول بكل يسر و سهولة. تختلف تداول اكسترا عن خدمة تداول الرياض الحالية بكونها برنامج يتم تحميله على جهاز العميل ، ولا يحتاج الى استخدام المستعرضات او وجود برامج تشغيل مساعدة كالجافا . فبمجرد تحميل البرنامج يستطيع العميل الدخول على الخدمة مباشرة بعد اكمال خطوات التسجيل .

## <span id="page-2-1"></span>خطوات تحميل البرنامج :

-1 يتم تحميل البرنامج بعد الاشتراك بالخدمة من خلال صفحة اشتراك الخدمات والضغط على ايقونة النظام التشغيل الخاص بك

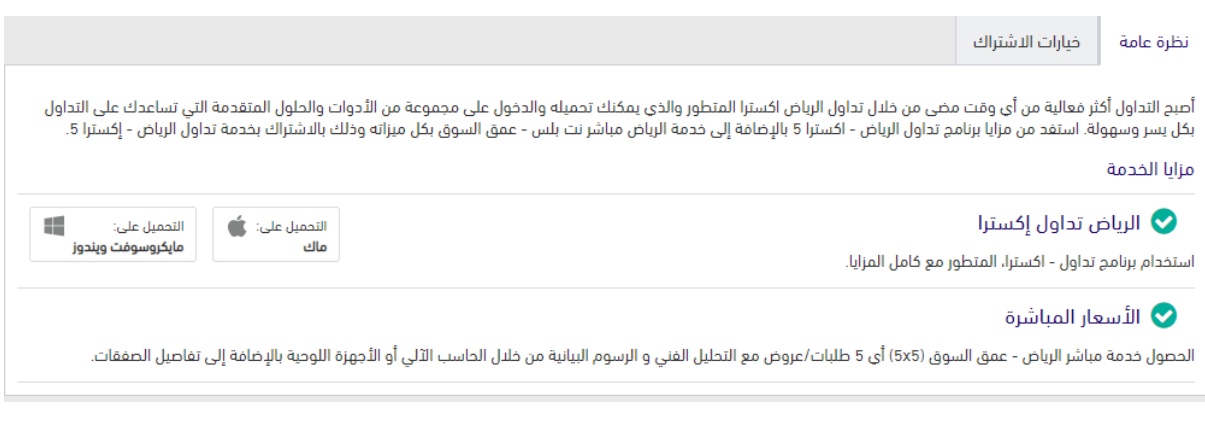

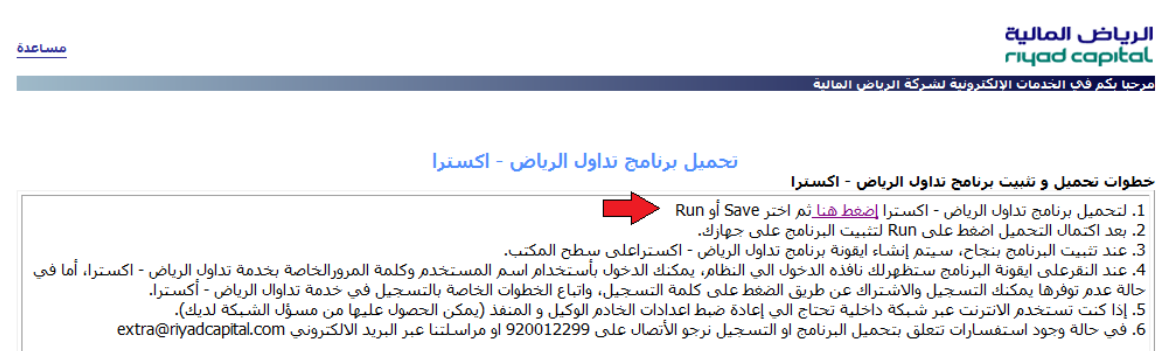

-2 بعد اكتمال التحميل، يجب على العميل اتباع خطوات تنصيب البرنامج على جهازه

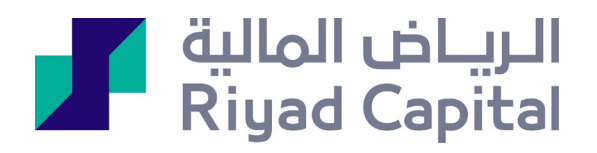

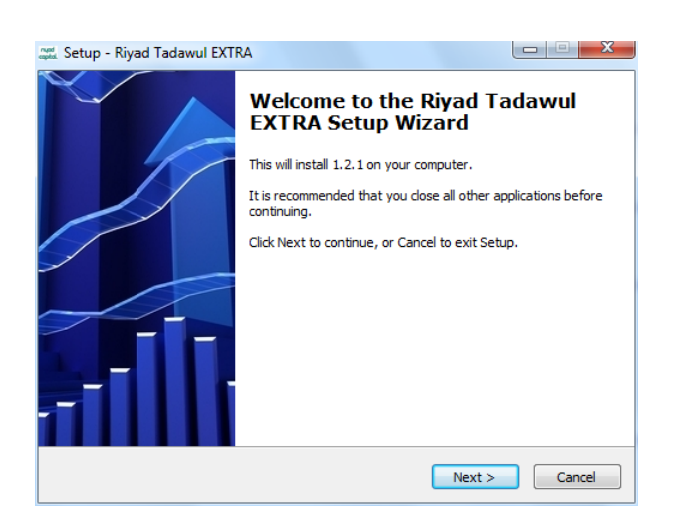

-3 اثناء عملية التنصيب ،سيقوم البرنامج بإنشاء اختصار للنظام في قائمة إبدا وكذلك على سطح المكتب

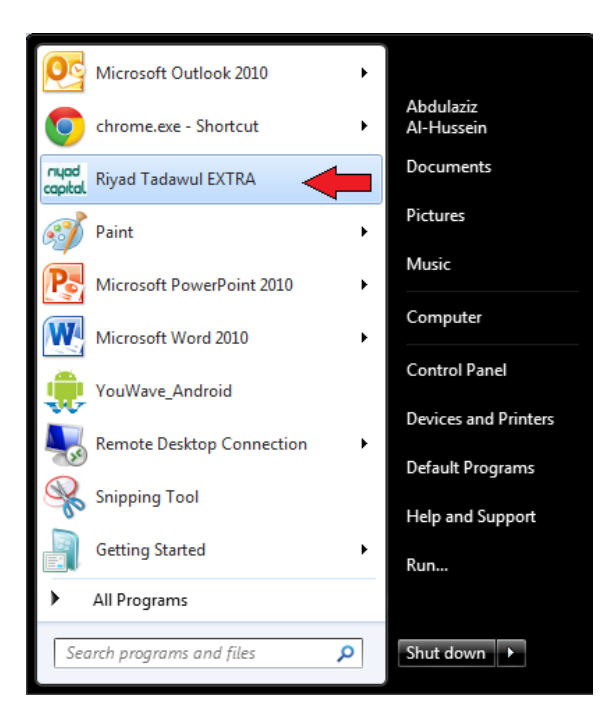

<span id="page-3-1"></span><span id="page-3-0"></span>طريقة التسجيل والدخول الي البرنامج

 بعد اكتمال عملية التنصيب وعند الضغط على ايقونة البرنامج ستظهر نافذه الدخول الي النظام، يتم ادخال نفس اسم المستخدم وكلمة المرور المستخدمة في الدخول على الرياض المالية أون لاين.

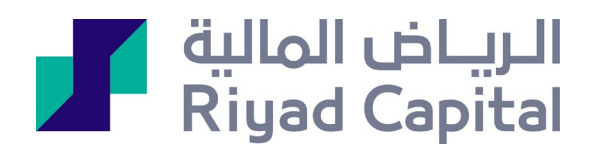

## شرح مميزات البرنامج:

<span id="page-4-0"></span>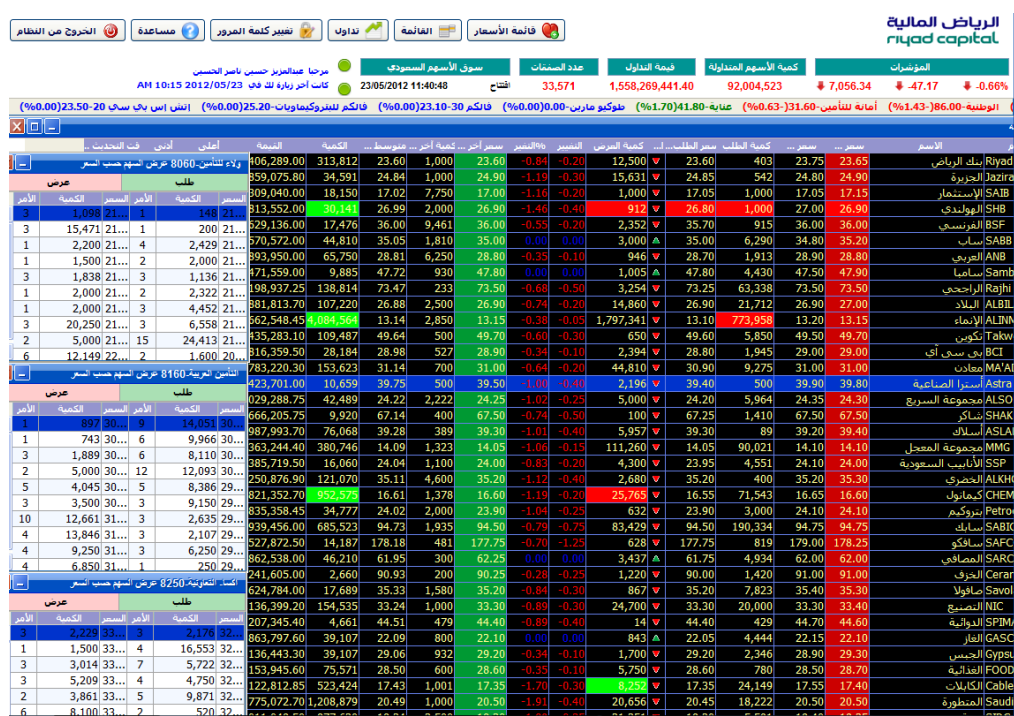

### أولا: التداول المباشر

من ميزات برنامج اكسترا قدرة العميل على التداول مباشرة من خلال شاشة عرض الاسعار، عن طريق الضغط بالزر الأيمن من الفأره على أي شركة

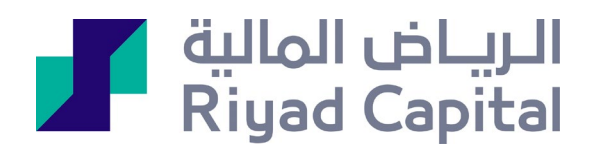

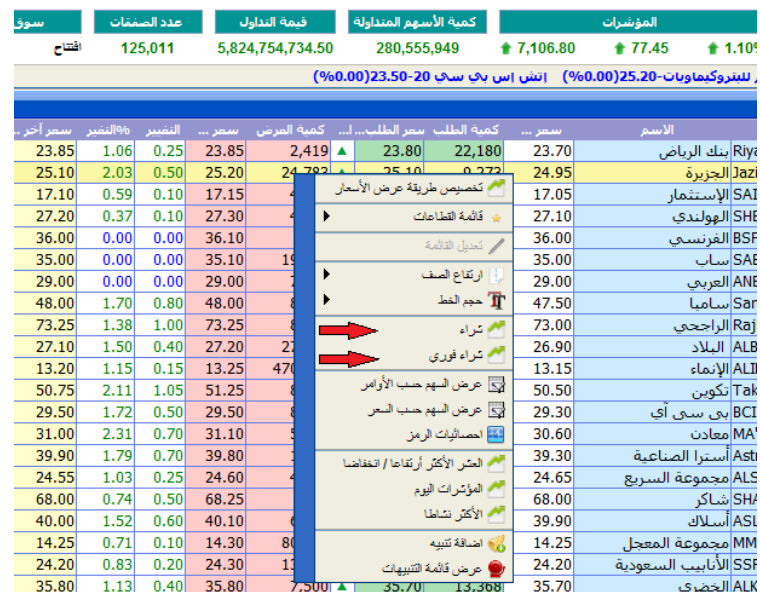

#### <span id="page-5-0"></span>ثانيا: إستعراض الطلبات والعروض:

يتمتع عملاء اكسترا بإمكانية عرض 10 طلبات / عروض ، كميات و أسعار ، خلاف الانظمة الاخرى التي تعرض فقط 5 طلبات / عروض ، مما يساعد على الدقة في اتخاذ القرارات الاستثمارية

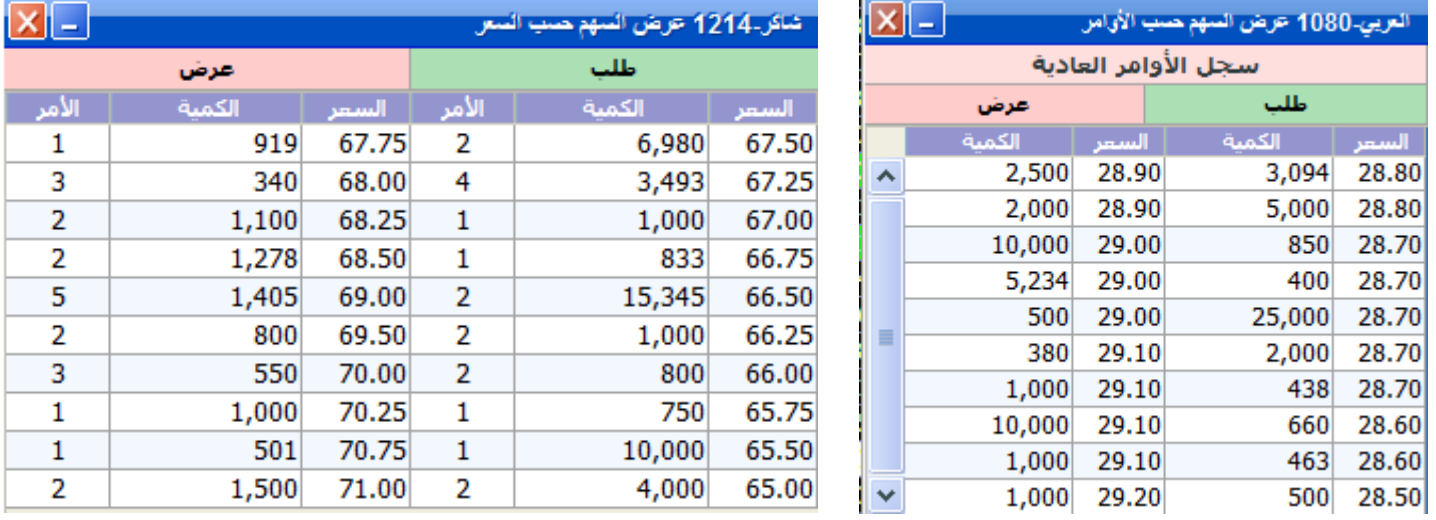

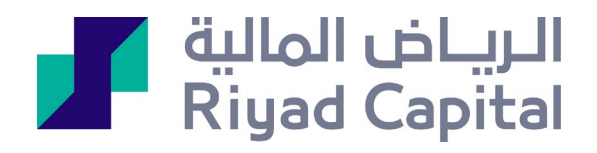

### <span id="page-6-0"></span>ثالثا: تغيير الالوان و الخط

يستطيع العملاء تحديد واختيار الالوان و حجم الخط المناسب وبما يتفق مع اذواقهم و رغباتهم : شاشة عرض الاسعار – قائمة المحافظ – قائمة الاوامر

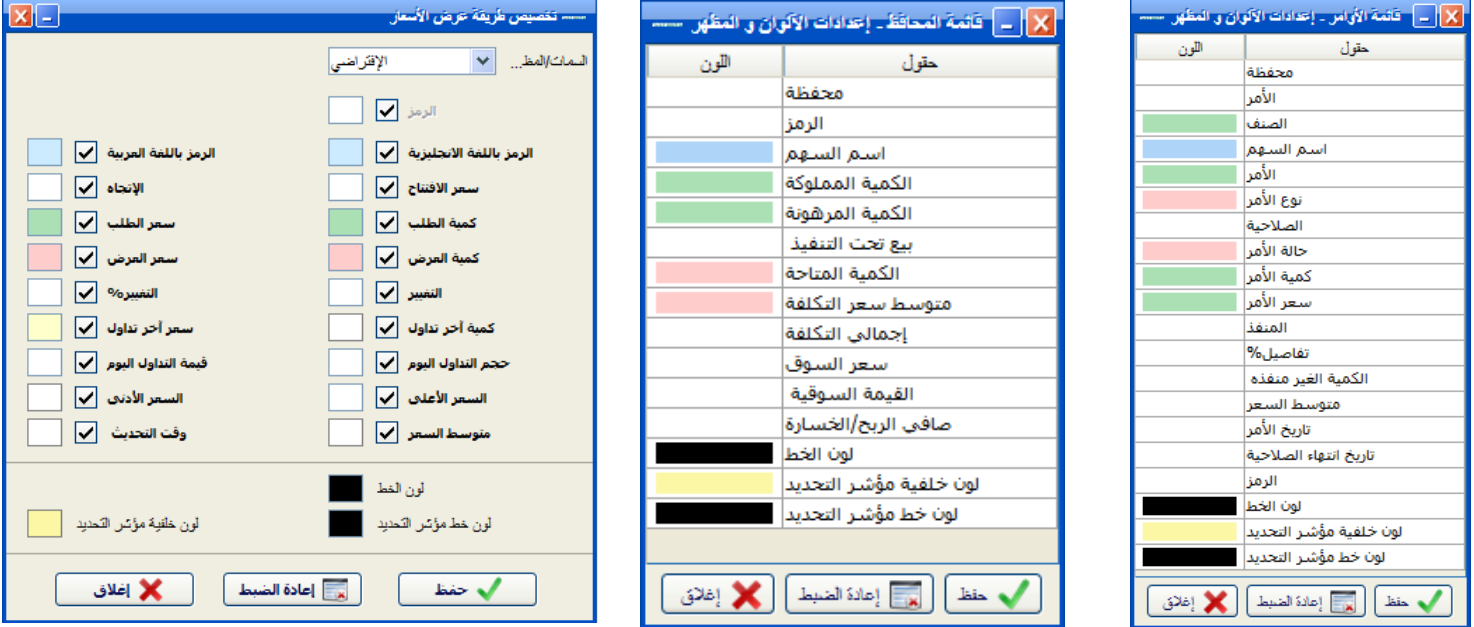

## <span id="page-6-1"></span>رابعا: المرونة في العرض

يمكن لعملاء اكسترا التحكم في النوافذ و تعديل او تغيير اوضاعها الافتراضية كذلك يستطيع العميل تصغير و تكبير شاشات العرض ، وذلك بما يتناسب مع رغبات كل عميل.

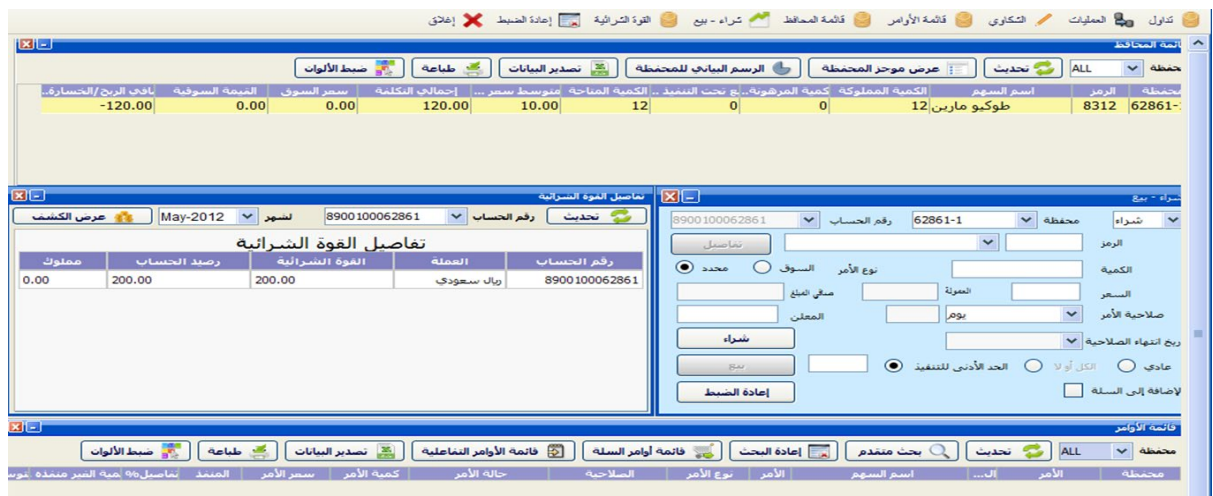

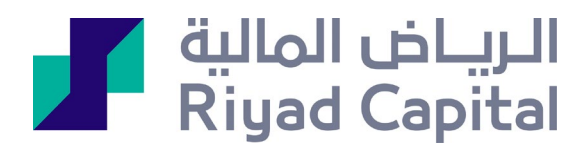

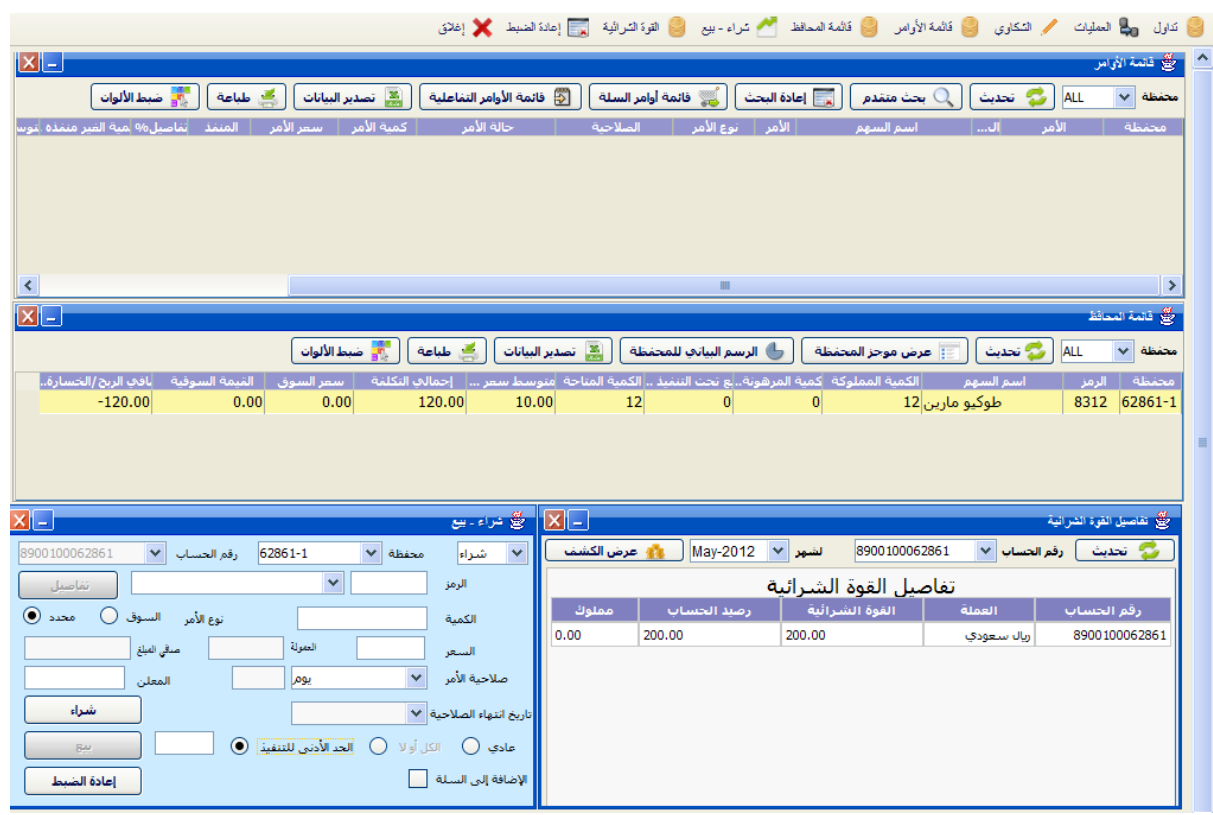

#### <span id="page-7-0"></span>خامسا: تغيير شاشة عرض الاسعار :

يستطيع عملاء اكسترا تغيير شكل و طريقة عرض الاسعار ، وكذلك الالوان وذلك حسب الرغبه

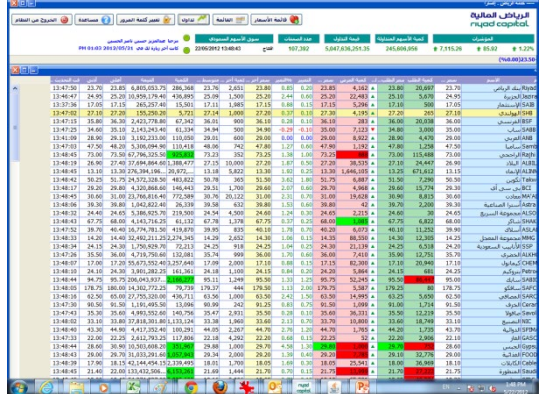

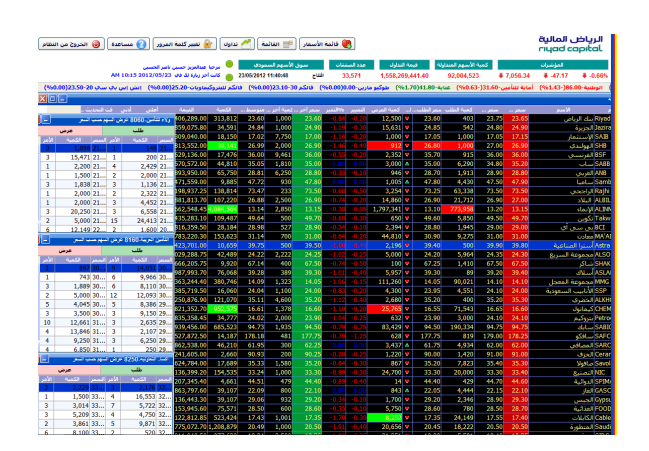

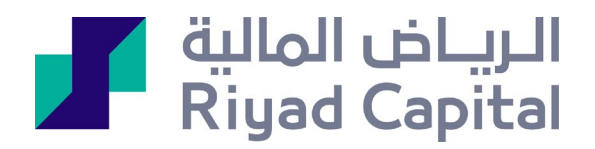

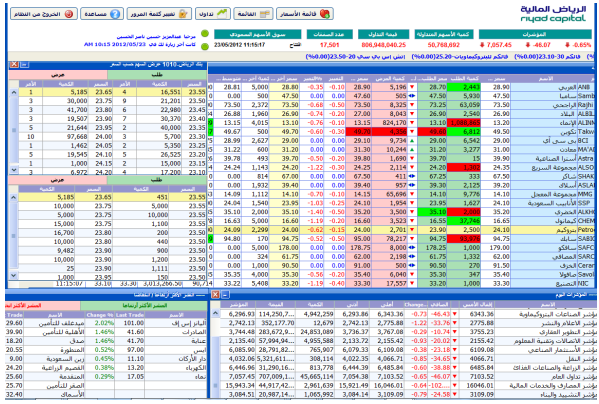

#### <span id="page-8-0"></span>سادسا: الاوامر التفاعلية

الاوامر التفاعلية عبارة عن اوامر ذات شروط يتم تحديدها مسبقا من قبل العميل ، و عند تحقق تلك الشروط ، يقوم

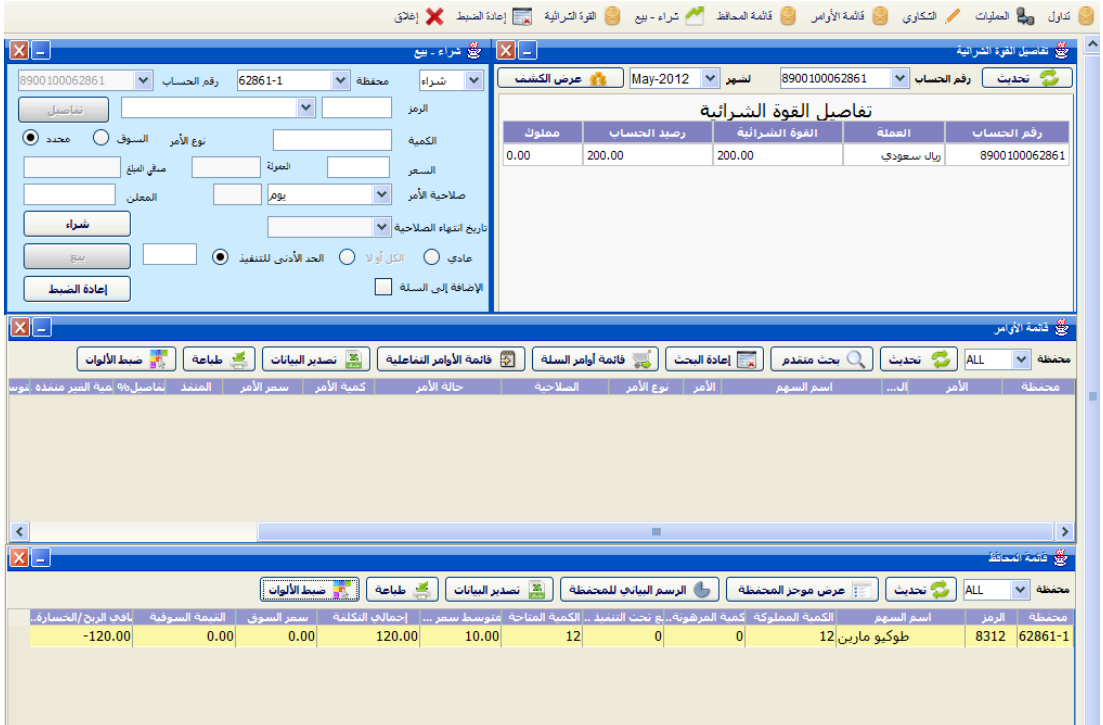

النظام بأرسال الاوامر الي السوق مباشرة . مما يغني عن متابعة السوق والمتاح حاليا 3 انواع من الاوامر هي : الامر المشروط – وقف الخسارة – وقف الخسارة المحدد

الامر المشروط:

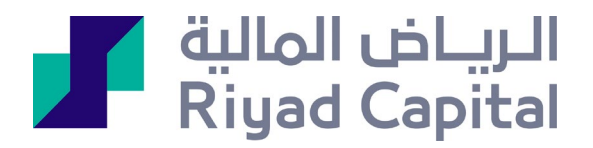

يتم تحديد السهم المطلوب و تحديد السعر المستهدف ، عند تطابق شروط السعر مع سعر السهم يتم ادخال الامر الى السوق مباشرة سواء كان الامر بيع او شراء

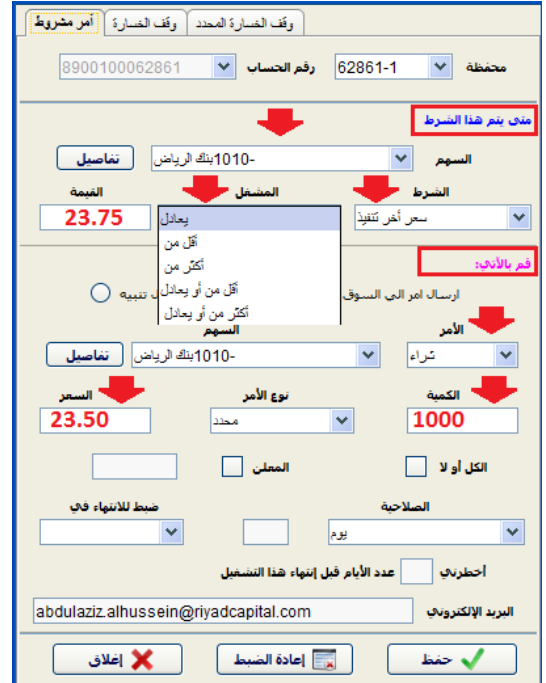

### وقف الخسارة

يتم تحديد السهم المطلوب و تحديد السعر المستهدف ، و عند تطابق شروط السعر مع سعر السهم يتم ادخال الامر الي السوق مباشرة ، ويكمن الاختلاف مع الامر المشروط هو ان وقف الخسارة عبارة عن اوامر بيع فقط

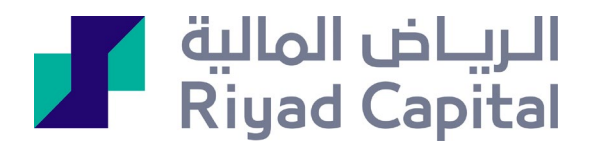

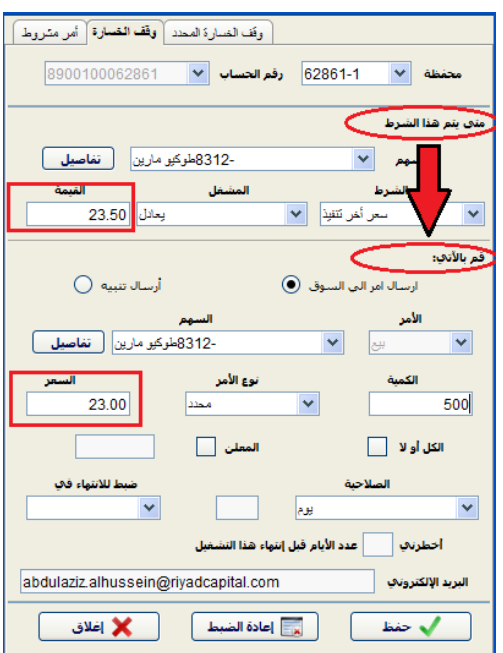

# وقف الخسارة المحدد

وقف الخسارة المحدد عبارة عن اوامر بيع تعتمد على نسبة مئوية محددة مسبقا لسعر الاقفال السابق للسهم المطلوب

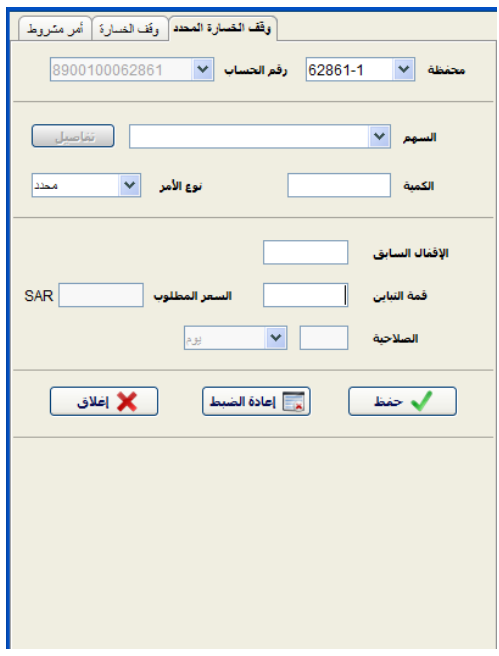

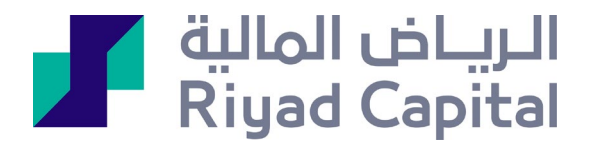

#### <span id="page-11-0"></span>سابعا: اوامر السلة

اوامر السلة عبارة عن اوامر مدخلة مسبقا ، ولكن لم ترسل الى السوق ، حيث تكون جاهزة وفي حالة انتظار ، وفي حالة قرر العميل ارسالها الى السوق ، ستتيح له هذه الميزة ارسالها دفعة واحدة ، من خلال وظيفة اختيار الكل وارسال .

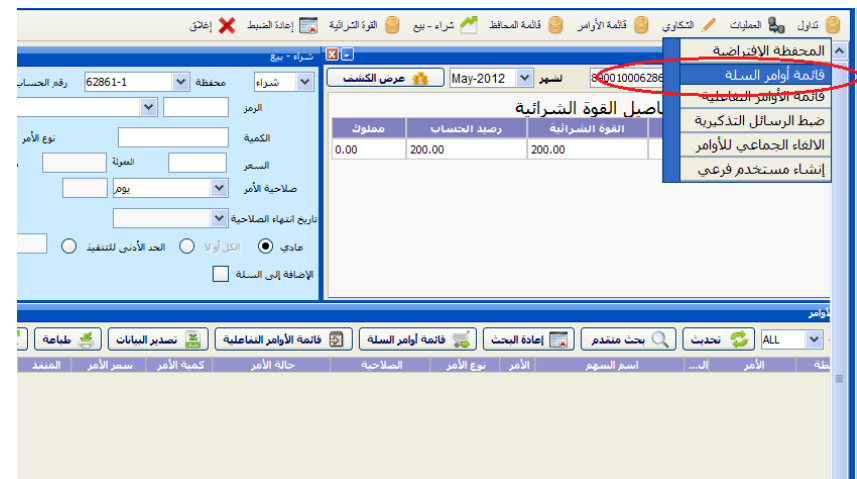

### <span id="page-11-1"></span>ثامنا: الالغاء الجماعي للأوامر

تتيح ميزة الالغاء الجماعي للأوامر اختصار الكثير من الوقت و الجهد لإلغاء الاوامر النشطة ، والتي تتطلب الدخول على كل امر على حده والغائه . تفيد هذه الميزة في حالة التذبذب الحاد في الاسواق ، كوجود اوامر بيع للعميل والسوق في حالة ارتفاع سريع او وجود اوامر شراء والسوق في حالة انخفاض ، وعند الاختيار هذه الوظيفة سيقوم النظام بإلغاء جميع الاوامر دفعة واحدة .

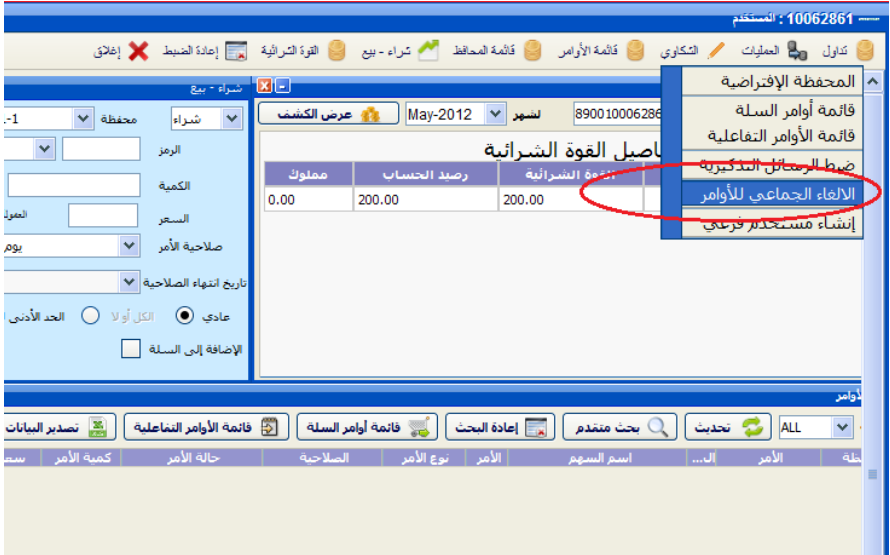

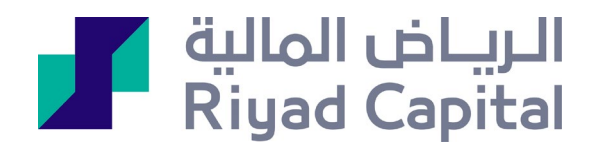

### <span id="page-12-0"></span>تاسعا: التنبيهات و الاشعارات المتكررة

يقدم برنامج اكسترا خدمة التنبيهات المتكررة التي يتم ارسالها الى بريد العميل الالكتروني وكذلك الى جواله عبر رسائل نصية متعددة ، وتشمل التنبيهات على التغيرات التي تحدث على الحركة أو تغير في سهم معين أو على الحساب الاستثماري و الحركات التي تتم على سهم معين يتم تحديده مسبقا

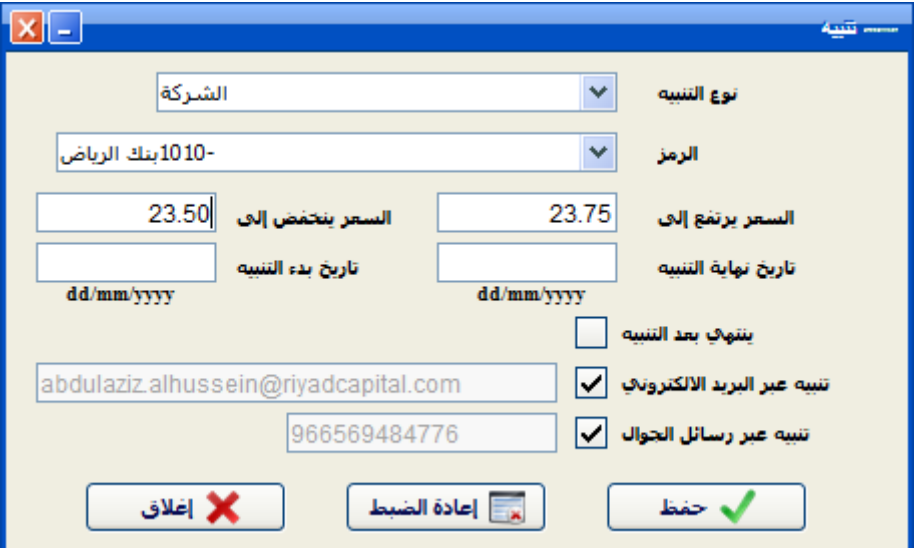

الحركات التي تتم على الحسابات الاستثمارية (خصم/اضافة)

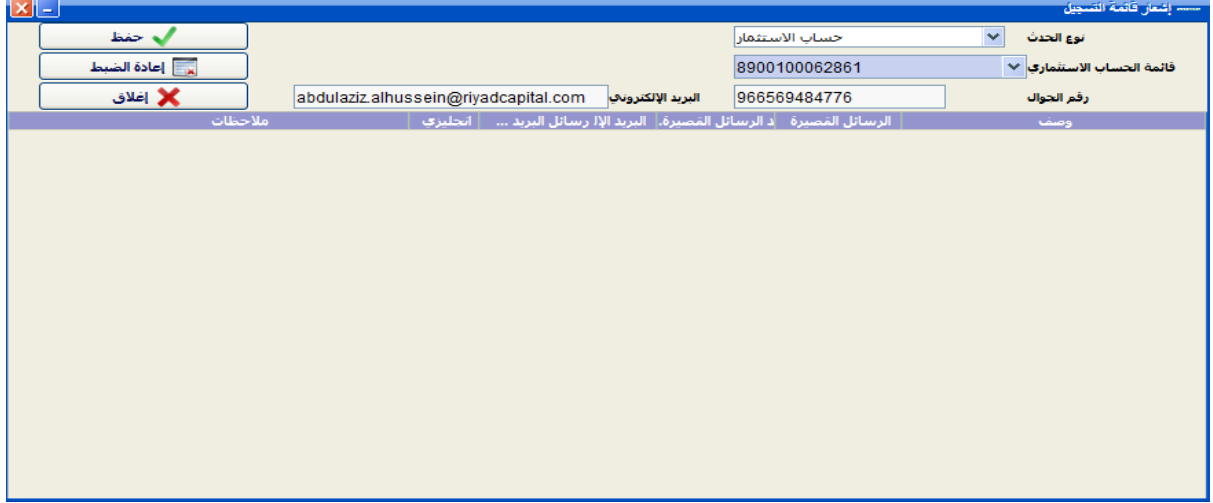

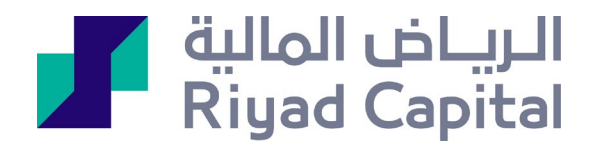

#### <span id="page-13-0"></span>عاشرا: البيع والشراء الفوري من خلال المحفظة

يستطيع عملاء اكسترا من زيادة كميات الاسهم المملوكة، مباشرة من خلال المحفظة ، وكذلك البيع الفوري ، حيث يقوم النظام بإظهار الكمية المملوكة وكذلك سعر التنفيذ في امر البيع ، مما يسرع من عملية الادخال و تنفيذ الأمر

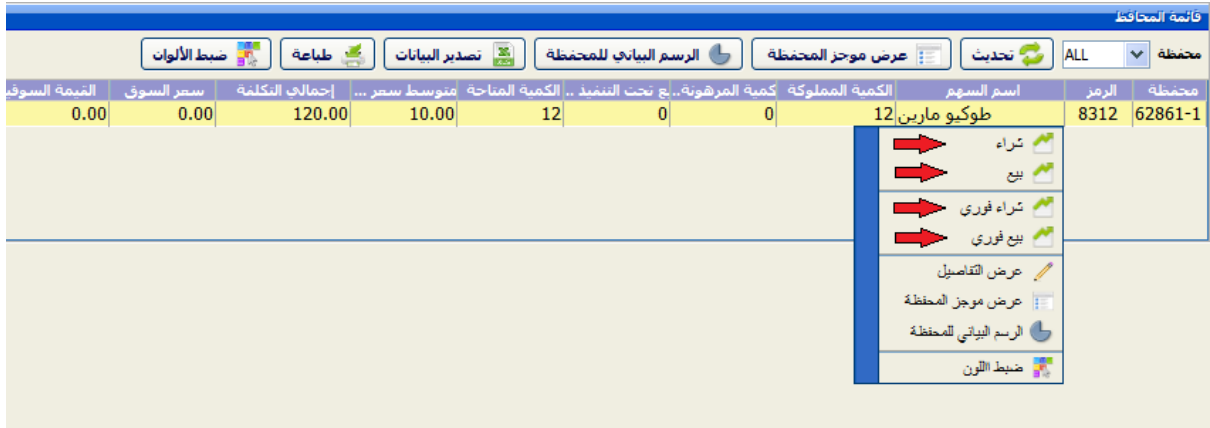

#### <span id="page-13-1"></span>مميزات إضافية للخدمة

/1 لمعرفة المؤشر العام للسوق والسيولة للسوق ككل من خلال برنامج إكسترا يتم الضغط بالزر الايمن من الفأره ومن ثم الضغط على المؤشرات اليوم سيظهر من ضمن المؤشرات المؤشر العام

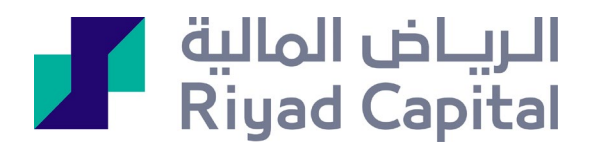

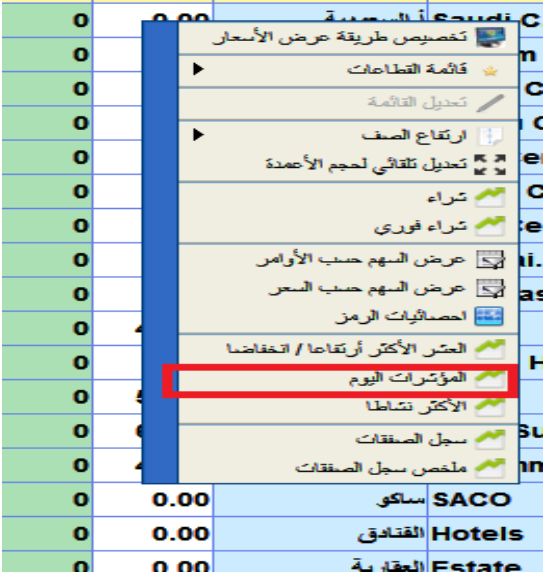

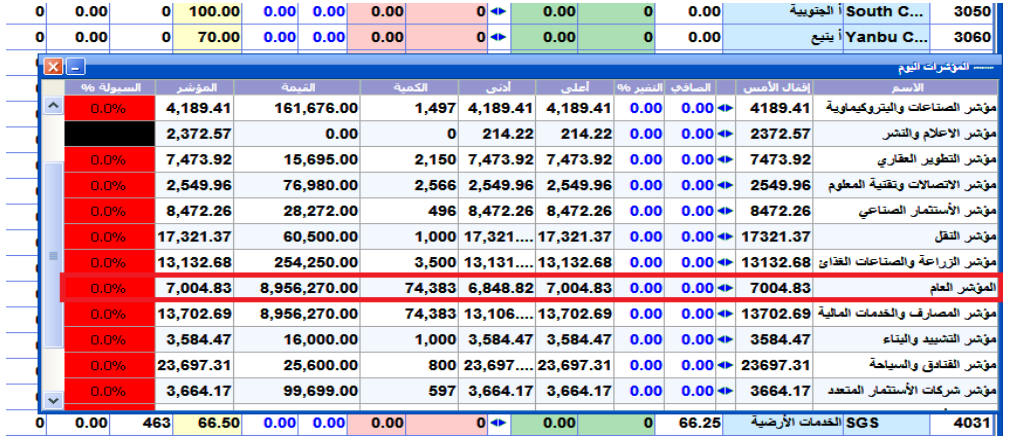

/2 عند البحث في قائمة الاوامر على تطبيق إكسترا يتم الضغط على بحث متقدم ومن ثم خيار كلاهما وتحديد الفترة بدون تحديد الرمز و رقم الامر وعدم وضع صح على جميع الاوامر وستظهر كافة الاوامر المدخلة للعميل حسب الفترة

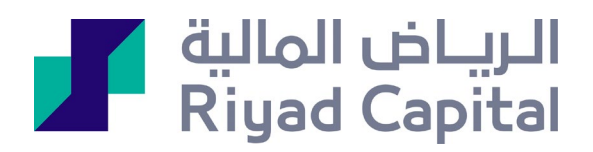

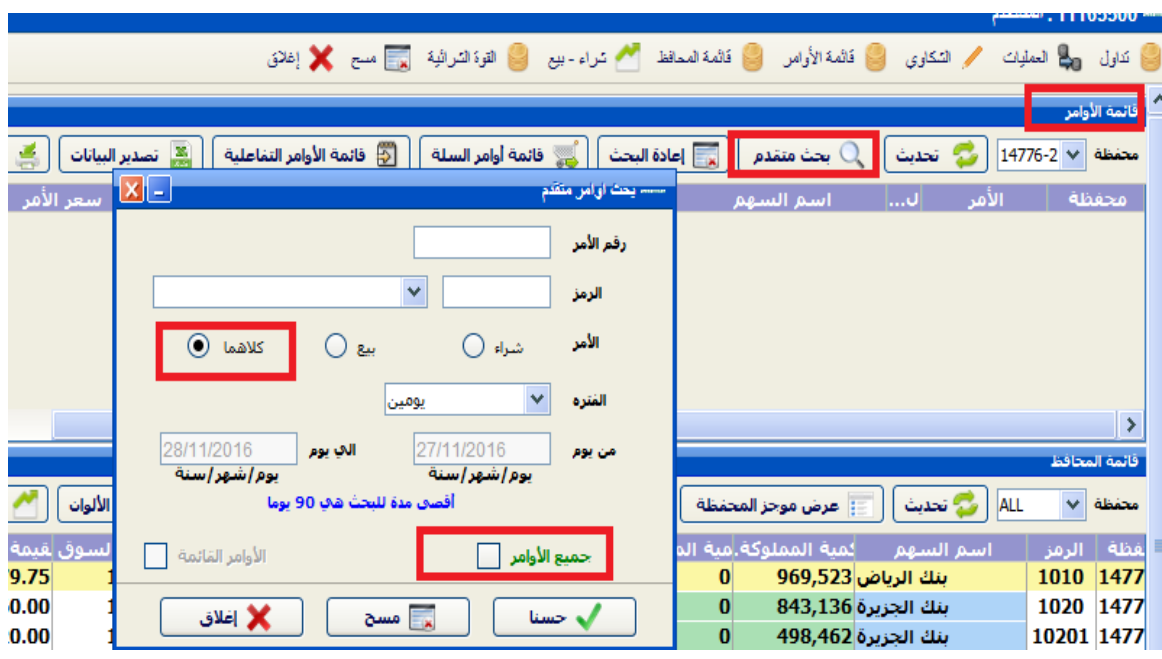

الریاض المالیة شركة مساھمة مقفلة برأس مال مدفوع <sup>500</sup> ملیون ریال وتعمل بموجب ترخیص من ھیئة السوق المالیة برقم 07070-37 (سجل تجاري رقم 1010239234) الإدارة العامة: واحة غرناطة 2414 حي الشھداء - وحدة رقم ،69 الریاض 13241 - 7279 المملكة العربیة السعودیة. خدمات الاستثمار قد لا تكون مناسبة لبعض المستثمرين نظراً للمخاطر التي تنطوي عليها وننصح بأخذ المشورة المتخصصة قبل الاستثمار . تخضع خدمات الاستثمار للشروط والأحكام*.*